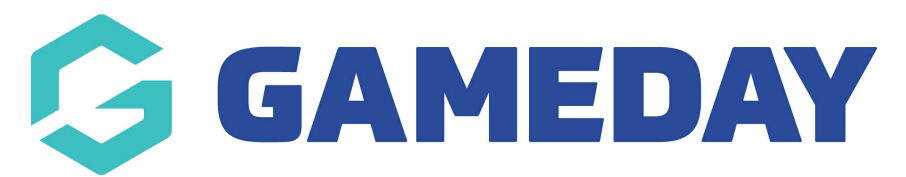

## **Basketball Australia: Checking Players in Multiple Clubs**

Last Modified on 29/01/2024 3:34 pm AEDT

Associations get notified when players register for more than one club.

On the right side of the **Dashboard**, there are notifications.

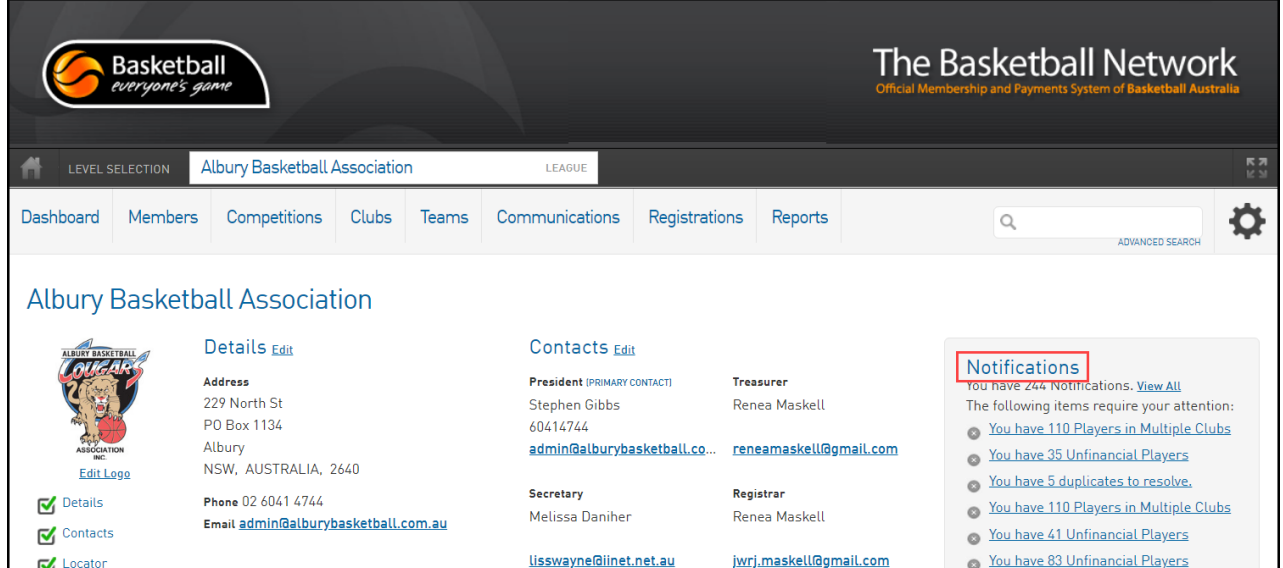

In the **Notifications** section, you will see links to notifications when players have registered for more than one club.

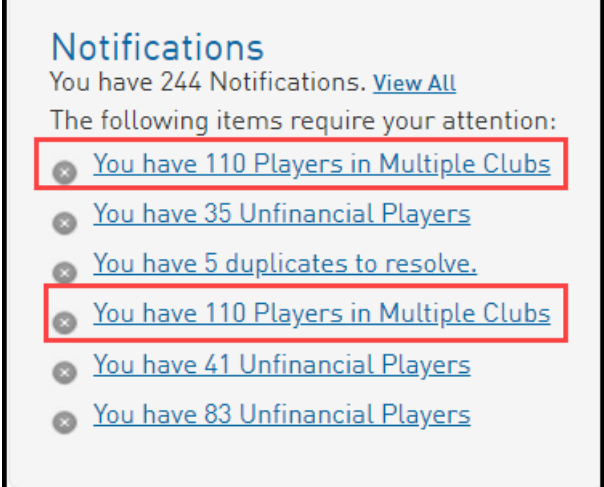

Click on a link. This brings you the notifications list.

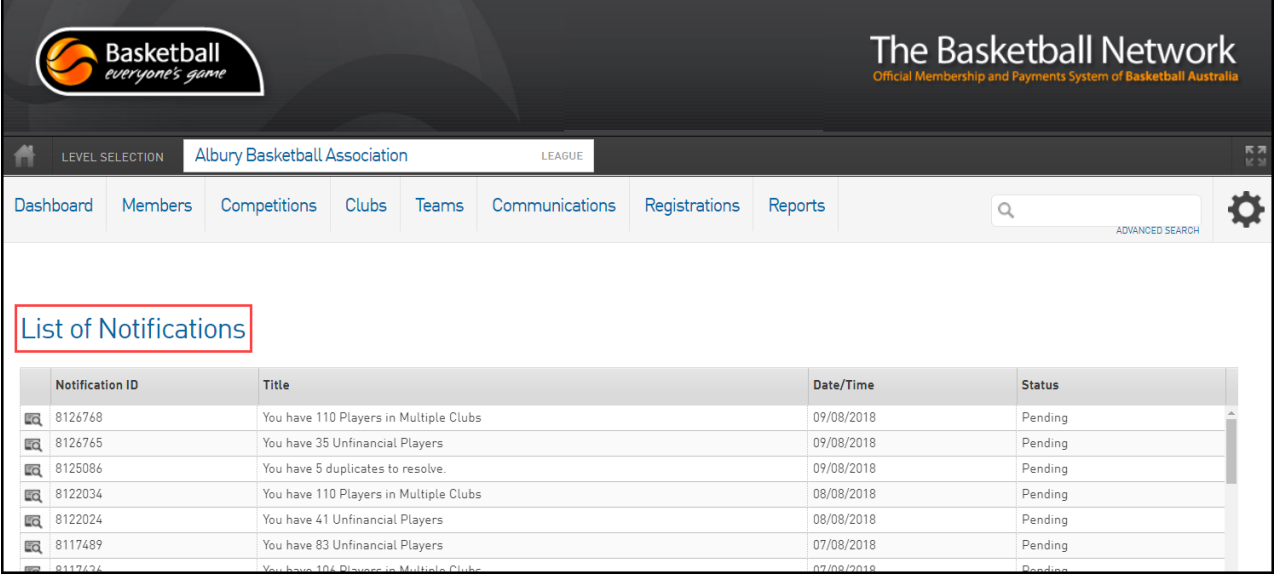

Click on the selection icon for the notification you want to view.

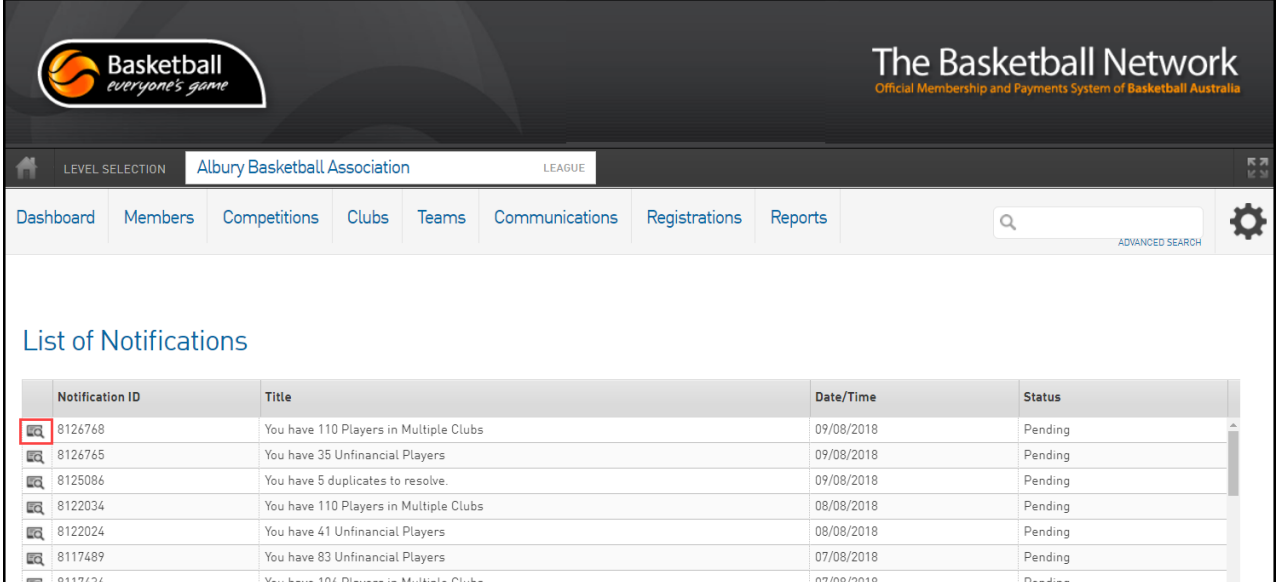

This brings up a list of members who have registered for more than one club. You can see the clubs to which they have registered next to their names.

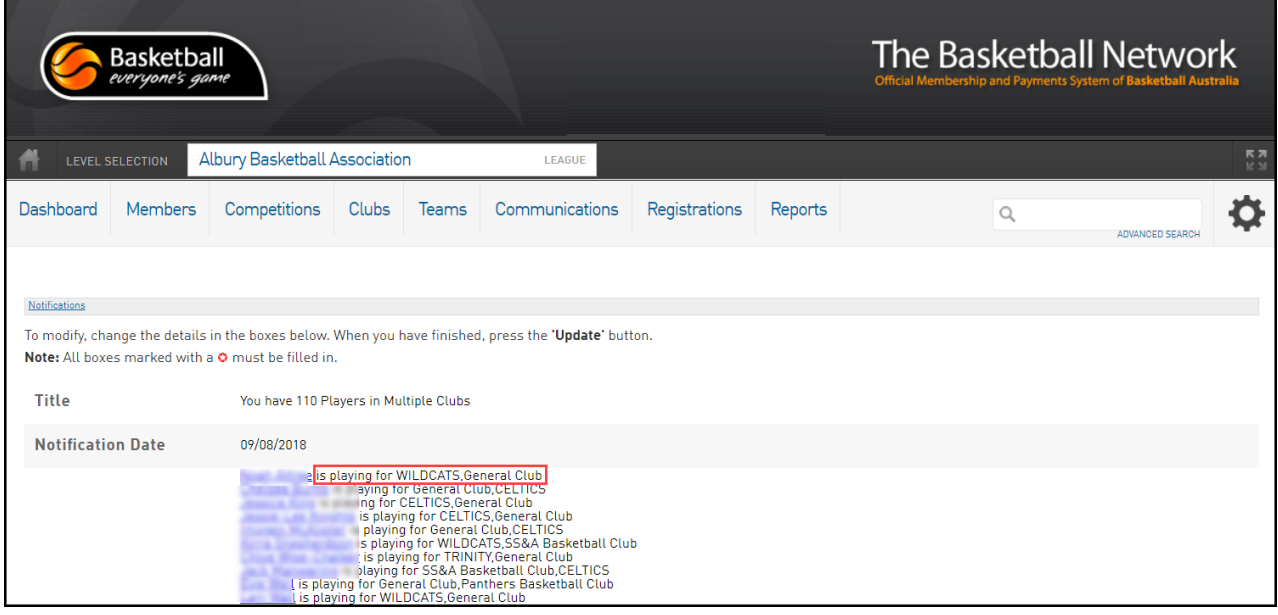

Click on a link to go to the member's profile page.

Scroll down to the bottom of the list.

Enter notes if applicable.

Change the notification status.

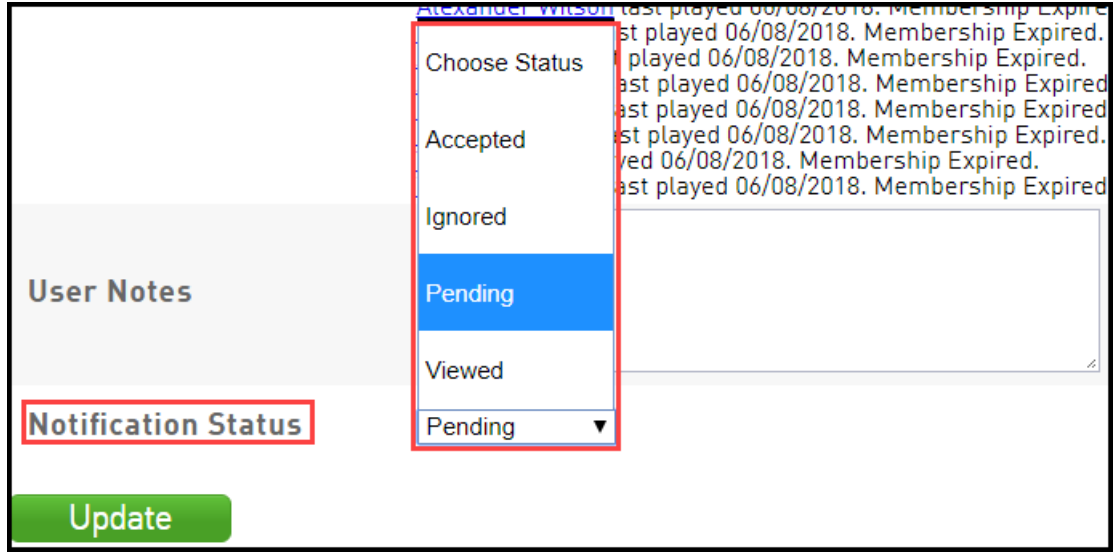

Click **Update** if you have made any changes.

- 1. If you are a club, please contact your association administrator directly. In most cases, they will be able to quickly assist you with your enquiry
- 2. If you are an association, please contact The Basketball Network Support Team at [basketball.net.au/tbnsupport](http://www.basketball.net.au/tbnsupport).